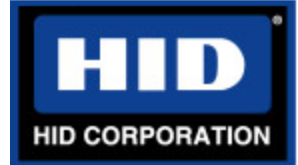

# **Quick Start Guide for AIR ID® Software with pcProx™ Reader**

These preliminary steps will ensure you of a smooth hardware and software installation process.

#### **You should have:**

A pcProx base unit (card reader). One Prox tag (any HID card or keyfob). One AIR ID installation CD.

## **Your personal computer (UL listed IBM PC or compatible) should have:**

A CD-ROM drive.

Windows 98/NT(sp3+)/2000 operating system (OS).

Set up for stand-alone operation (no network interfaces) –or- Microsoft compatible networking. An open/dedicated DB9 serial communication (COM) port for the base unit communications. A PS/2 5-pin DIN keyboard or mouse connector for powering the base unit.

## **Turn OFF the PC – complete shutdown with power OFF.**

- 1. Disconnect the keyboard (preferably) or mouse cable from the PC.
- 2. Plug the in-line 5-pin DIN adapter into the PC where the keyboard or mouse was disconnected.
- 3. Re-attach the keyboard or mouse to the mating end of the 5-pin DIN adapter.
- 4. Plug the DB9(female) connector from the base unit into the DB9 (male) dedicated COM port. **Restart the PC**

## **Verify base unit operation and operating system compatibility.**

1. After restart, verify that the red LED on the base unit is illuminated. \***If step 1 fails the power connection (PS/2) may be bad. Re-check the connection and retry.**

**\*If necessary, try using the alternate (PS/2) port (keyboard or mouse port).**

- 2. Place the HID tag on the base unit and verify the LED turns from red to green. **\*If step 2 fails, the base unit is bad or the tag is not HID compatible.**
- 3. Run the CHKBASE.EXE program from the AIR ID installation CD.
	- a. Load the CD in your CD-ROM drive.
	- b. Click on the Start button and then click on RUN.
	- c. Type D:chkbase (Adjust the drive letter (D:) to the location of your CD-ROM drive).
		- 1. The AIR ID Pre-Flight Check form will appear. Verify the OS Check rectangle is green.
		- 2. Click on the Find Base button. Verify the second rectangle turns green.
		- 3. The comm. port where the base unit was found will now be listed in the Last text box. \***If either of the rectangles is RED**, **do not attempt the AIR ID installation until the problem is resolved. Contact your Information Technology Specialist, or HID Technical Support, to resolve the OS incompatibility or COM port conflict.**
		- 4. If both rectangles remain green, the PC has passed the AIR ID Pre-Flight Check.
		- 5. Click the Done button to exit the CHKBASE program.

## **AIR ID installation.**

**Note: You must be a valid Windows user with an initialized username and password. Check the valid users for your PC by clicking Start, Settings, Control Panel, Users. This will display a list of users. If none are found it will prompt you to add a user.**

- 1. Load the AIR ID installation CD in your CD-ROM drive.
- 2. Click on Start and then Run.
- 3. Type D:\setup.exe (Adjust the drive letter (D:) to the location of your CD-ROM drive).
- 4. Follow the install wizard to its completion (the most common response to each step is to note the information provided and click Next).
- 5. Upon successful completion of the installation you must restart the PC.

## **Tips and tricks:**

- 1. Please refer to the Installation Guide and Users Manual provided on the AIR ID installation CD in PDF format. If you do not have an Acrobat reader on your PC, one is provided on the CD.
- 2. Knowing your username and password will ease the installation and enrollment of users.
- 3. If your PC is in stand-alone mode (no network interfaces), the Domain Name will default to the Computer Name.
- 4. Upon completion of a successful Un-install of the AIR ID software, you MUST restart your PC.
- 5. Server installations should be handled by the Information Technology Specialist according to the AIR ID Installation Guide.

## **Thank you for your interest in HID and the pcProx/AIR ID product.**

CAUTION - Changes or modifications not expressly approved by the party responsible for compliance could void the user's authority to operate the equipment.

This device complies with Part 15 of the FCC rules. Operation is subject to the following two conditions: (1) This device may not cause harmful interface, and (2) This device must accept any interference that may cause undesired operation.